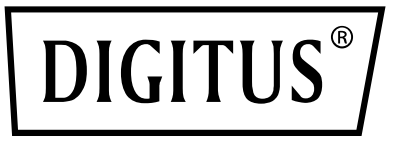

# **KONWERTER USB 3.0 — SATA 3.0**

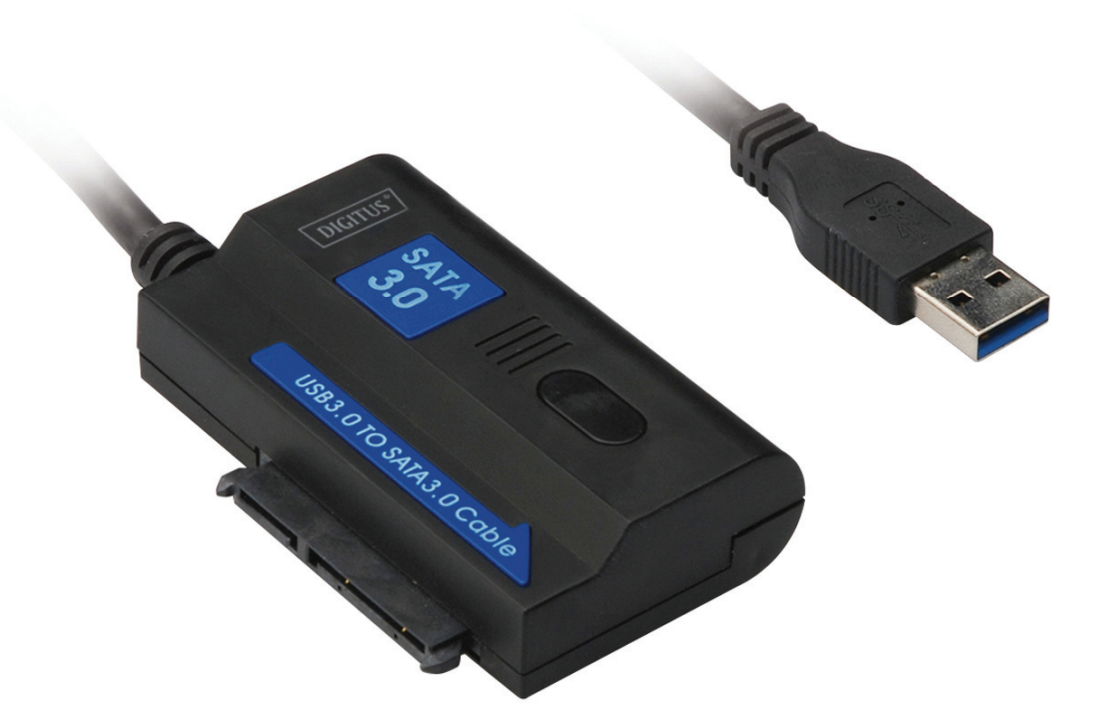

**Instrukcja użytkownika**  DA-70326 Rev.3

### **Wstęp:**

Złącze USB 3.0 umożliwia podłączenie do komputera dysków twardych ze złączem SATA, o wymiarach 2,5 lub 3,5 cala, a także innych urządzeń wyposażonych w interfejs SATA, dając użytkownikowi dysku przenośnego swobodny dostęp do danych przy pełnej prędkości. Dzięki przewodowi USB 3.0 długości 1,2 m możliwe jest umieszczenie dysku w dowolnym miejscu.

#### **Specyfikacja i cechy:**

- Zgodność ze specyfikacją USB 3.0, zgodność ze specyfikacją USB 2.0, 1.1.
- Obsługiwane szybkości transmisji: SuperSpeed (5 Gbit/s) / High-speed (480 Mbit/s) / Full-speed (12 Mbit/s) / Low-speed (1,5 Mbit/s).
- Kompatybilność z Serial ATA 3.0.
- Obsługa SATA 1,5 Gbit/s / 3,0 Gbit/s / 6,0 Gbit/s.
- Obsługa dysków lub urządzeń SATA 2,5" oraz 3,5", napędów optycznych.
- Zasilanie: prąd zmienny 100~240 V, 50/60 Hz (wejściowy); prąd stały 12 V, 2 A (wyjściowy).
- Wskaźnik LED.
- Zgodność z systemem Windows 2000/XP/Vista/7/8/8.1/10, Mac 9.2 lub nowszym.

### **Plan Image:**

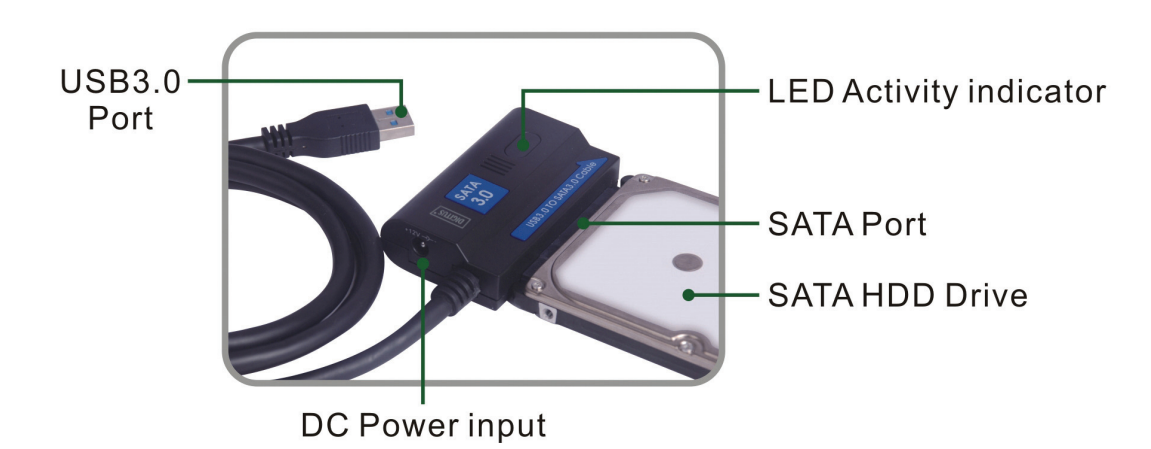

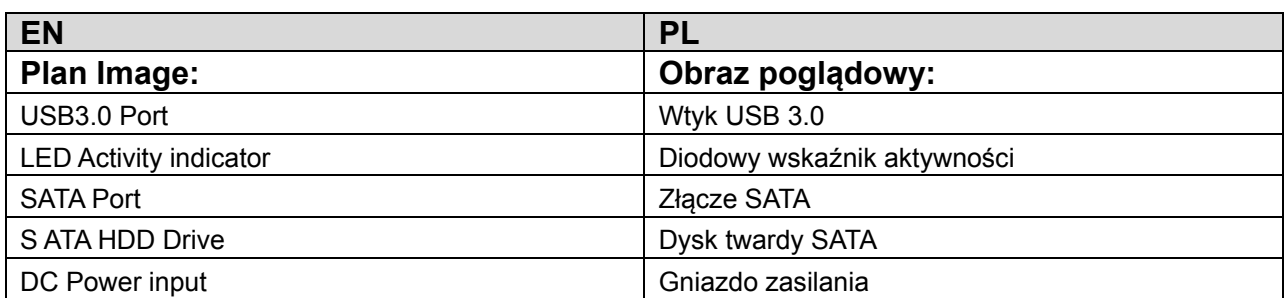

#### **Product Graphic:**

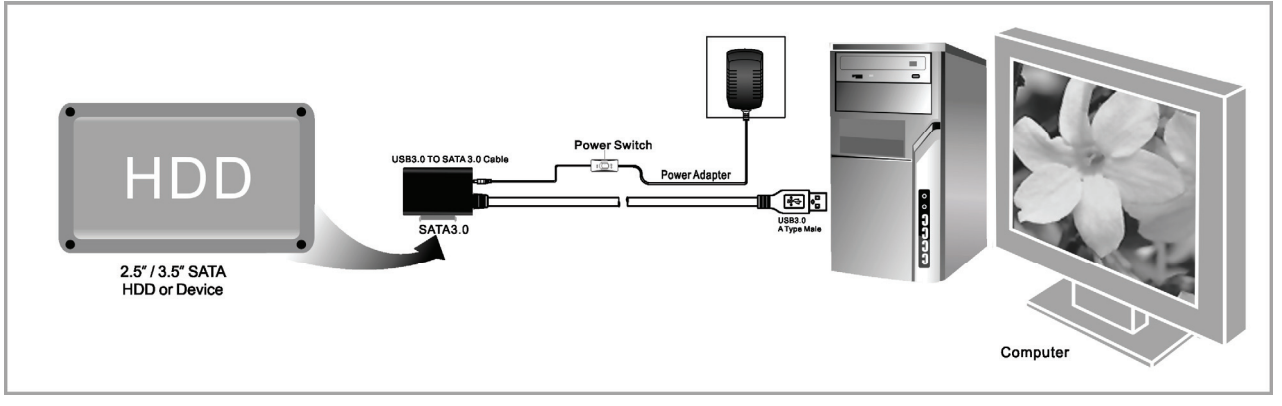

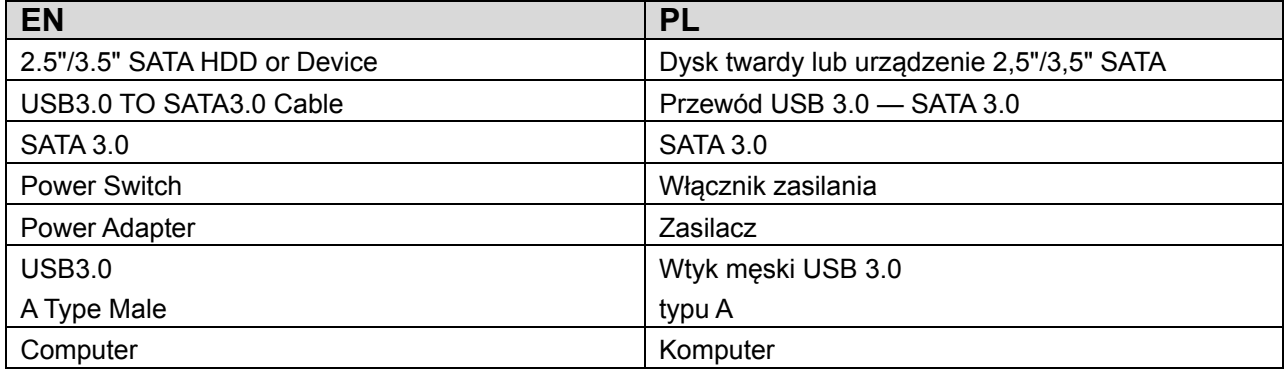

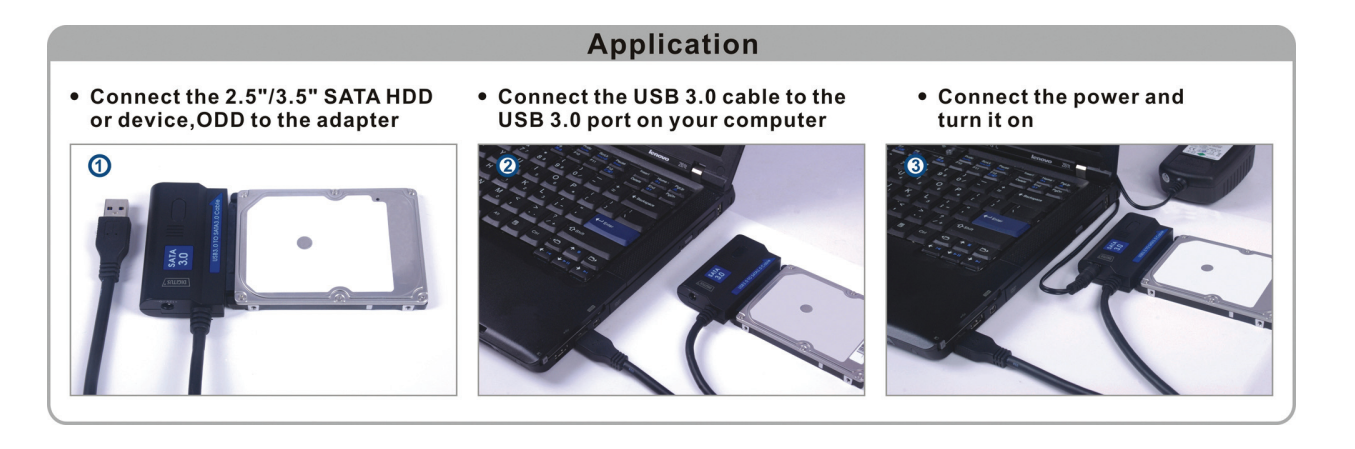

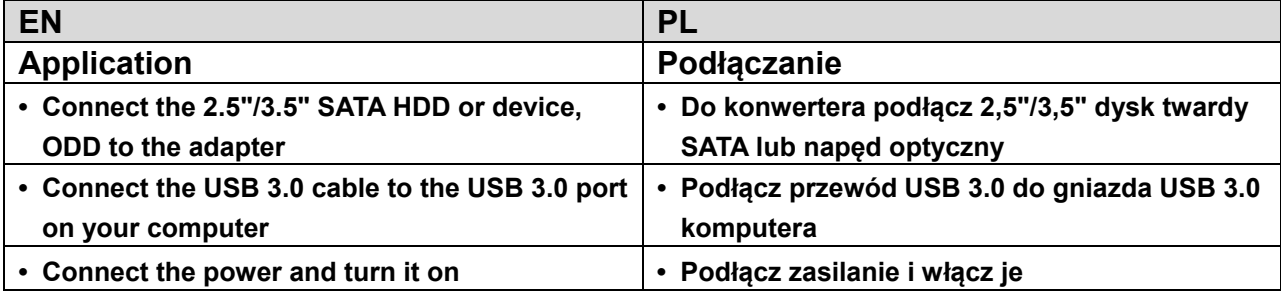

## **Użytkowanie:**

- 1. Upewnij się, że dysk twardy, przewód USB 3.0 SATA 3.0 oraz zasilacz sieciowy są przygotowane do użycia.
- 2. Podłącz złącze SATA konwertera do twardego dysku (urządzenia wyposażonego w port SATA).
- 3. Podłącz zasilanie do konwertera, a następnie włącz przycisk zasilania. Jeżeli zaświeci się czerwona dioda, zasilanie jest dostarczane poprawnie.
- 4. Podłącz przewód USB 3.0 konwertera do portu USB 3.0 komputera. Jeżeli barwa światła diody zmieni się na fioletową (diody czerwona i niebieska świecą jednocześnie), wszystkie połączenia są prawidłowe – możliwy jest swobodny dostęp do danych.
- 5. Po wykryciu wszystkich połączeń dysk twardy zostanie automatycznie rozpoznany przez komputer, umożliwiając korzystanie z danych. (Migająca niebieska dioda wskazuje, że trwa dostęp do dysku).

# **UWAGI:**

- 1. Po podłączeniu twardego dysku umieść produkt na biurku, upewnij się, że jest stabilny. Następnie podłącz zasilanie. Nie odłączaj dysku podczas jego pracy, gdyż może to spowodować utratę danych, a nawet uszkodzenie dysku.
- 2. Jeżeli system nie wykrywa urządzenia automatycznie, powinieneś sformatować dysk twardy korzystając z "Zarządzania dyskami" lub "Narzędzi dyskowych".
- 3. Szybkość transmisji na poziomie USB 3.0 jest dostępna, jeżeli podłączony komputer jest wyposażony w port USB 3.0.
- 4. Jeżeli szybkość transmisji jest niższa niż standard USB 3.0, należy sprawdzić czy urządzenie jest podłączone do kanału obsługującego USB 3.0. Jednocześnie należy pamiętać, że istnieją różnice w chwilowej szybkości transmisji – dla różnych dysków twardych.